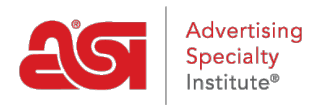

[Support Produit](https://kb.asicentral.com/focus-win/fr/kb) > [My ASI](https://kb.asicentral.com/focus-win/fr/kb/my-asi) > [Manage Services](https://kb.asicentral.com/focus-win/fr/kb/manage-services) > [Créer un compte sur ASI Central](https://kb.asicentral.com/focus-win/fr/kb/articles/creating-an-account-on-asi-central)

## Créer un compte sur ASI Central

Tamika C - 2019-01-11 - [Manage Services](https://kb.asicentral.com/focus-win/fr/kb/manage-services)

Les membres aSI peuvent créer des comptes gratuits sur ASI Central pour accéder aux avantages réservés aux membres, tels que les informations sur le programme d'épargne [des](https://kb.asicentral.com/kb/articles/business-savings-program) entreprises, [le lookupf](https://kb.asicentral.com/kb/articles/how-can-i-search-for-suppliers-decorators-or-multi-line-reps)ournisseur, [ASI](https://kb.asicentral.com/kb/articles/asi-university-overview-2)Education, et plus encore! Les abonnés ESP Web peuvent utiliser leurs identifiants de connexion WEB ESP pour accéder aux seules zones d'ASI Central des membres.

## **Comment créer un nouveau compte**

Pour créer un nouveau compte ASI Central, rendez-vous sur [www.asicentral.com](http://www.asicentral.com) et cliquez sur le lien de connexion ASICentral.

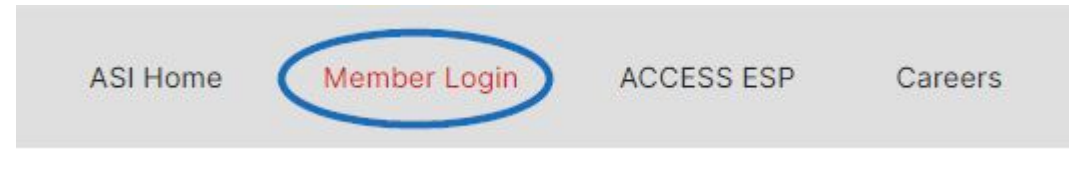

Ensuite, cliquez sur le lien D'inscription.

## **MEMBER LOGIN**

Please log in with any of the following accounts: ASICentral, ESP, Connect, or the Online Learning Center.

## Username or Email

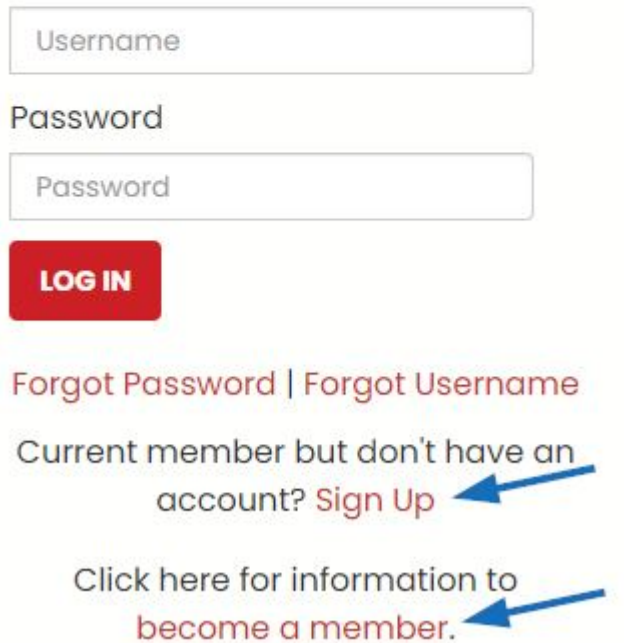

Vous n'avez pas besoin d'être membre ASI pour créer un compte ASI Central, mais les nonmembres n'auront pas accès aux avantages réservés aux membres.

Remplissez le formulaire, puis cliquez sur le bouton Registre. Votre nouvelle connexion ASI Central a été établie et vous recevrez une confirmation par e-mail. Votre connexion ASI Central peut également être utilisée pour vous connecter à ASI Education.

Après avoir créé votre compte, vous pouvez vous connecter en utilisant le même lien de connexion ASICentral que lorsque vous avez créé votre compte.

*Note:* Si vous avez oublié votre mot de passe, veuillez cliquer sur le lien approprié dans la zone de connexion pour [réinitialer votre mot de passe.](https://kb.asicentral.com/kb/articles/resetting-your-password-on-asicentral-com)